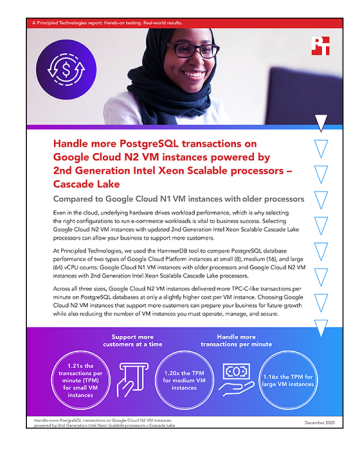

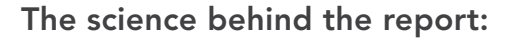

Handle more PostgreSQL transactions on Google Cloud N2 VM instances powered by 2nd Generation Intel Xeon Scalable processors – Cascade Lake

This document describes what we tested, how we tested, and what we found. To learn how these facts translate into real-world benefits, read the report [Handle more PostgreSQL transactions on Google Cloud N2 VM](http://facts.pt/0Q5h9xl)  [instances powered by 2nd Generation Intel Xeon Scalable processors – Cascade Lake.](http://facts.pt/0Q5h9xl)

We concluded our hands-on testing on October 28, 2020. During testing, we determined the appropriate hardware and software configurations and applied updates as they became available. The results in this report reflect configurations that we finalized on October 26, 2020 or earlier. Unavoidably, these configurations may not represent the latest versions available when this report appears.

## Our results

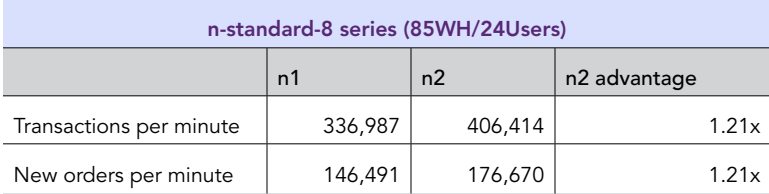

Table 1: Small VM instance results. Source: Principled Technologies.

Table 2: Medium VM instance results. Source: Principled Technologies.

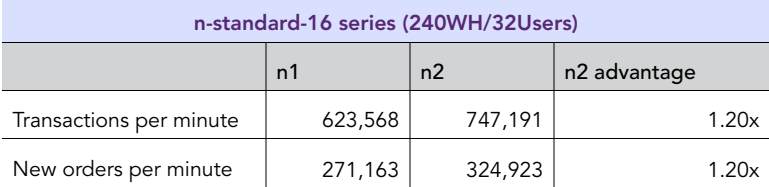

Table 3: Large VM instance results. Source: Principled Technologies.

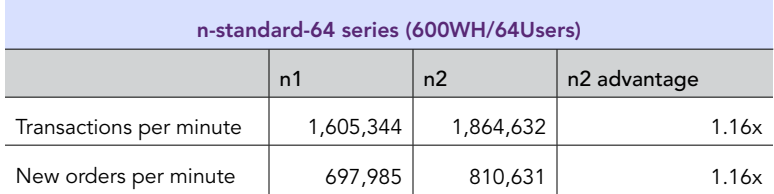

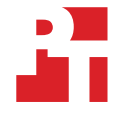

# System configuration information

Table 4: Detailed information on the n2 VM instances we tested.

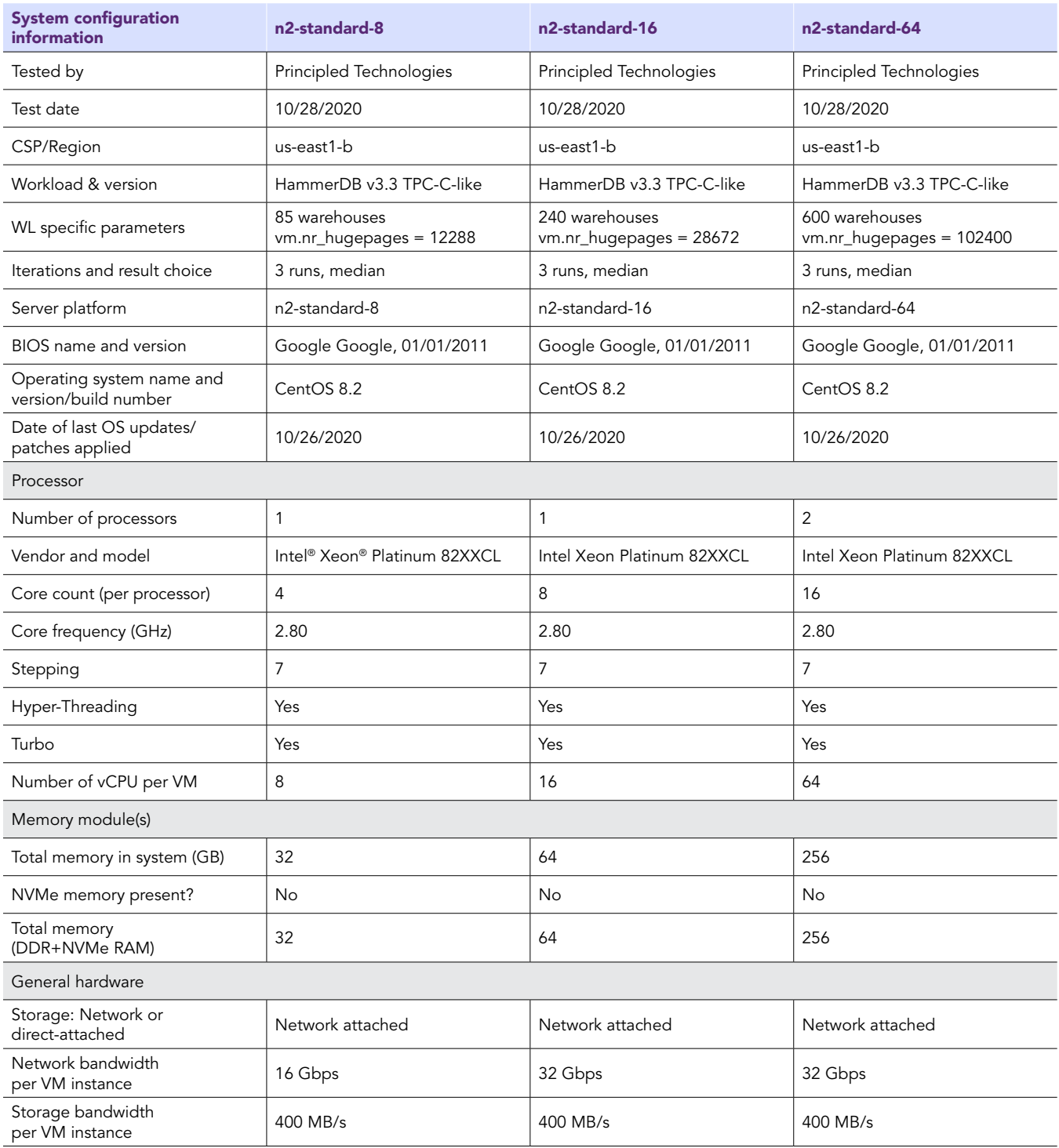

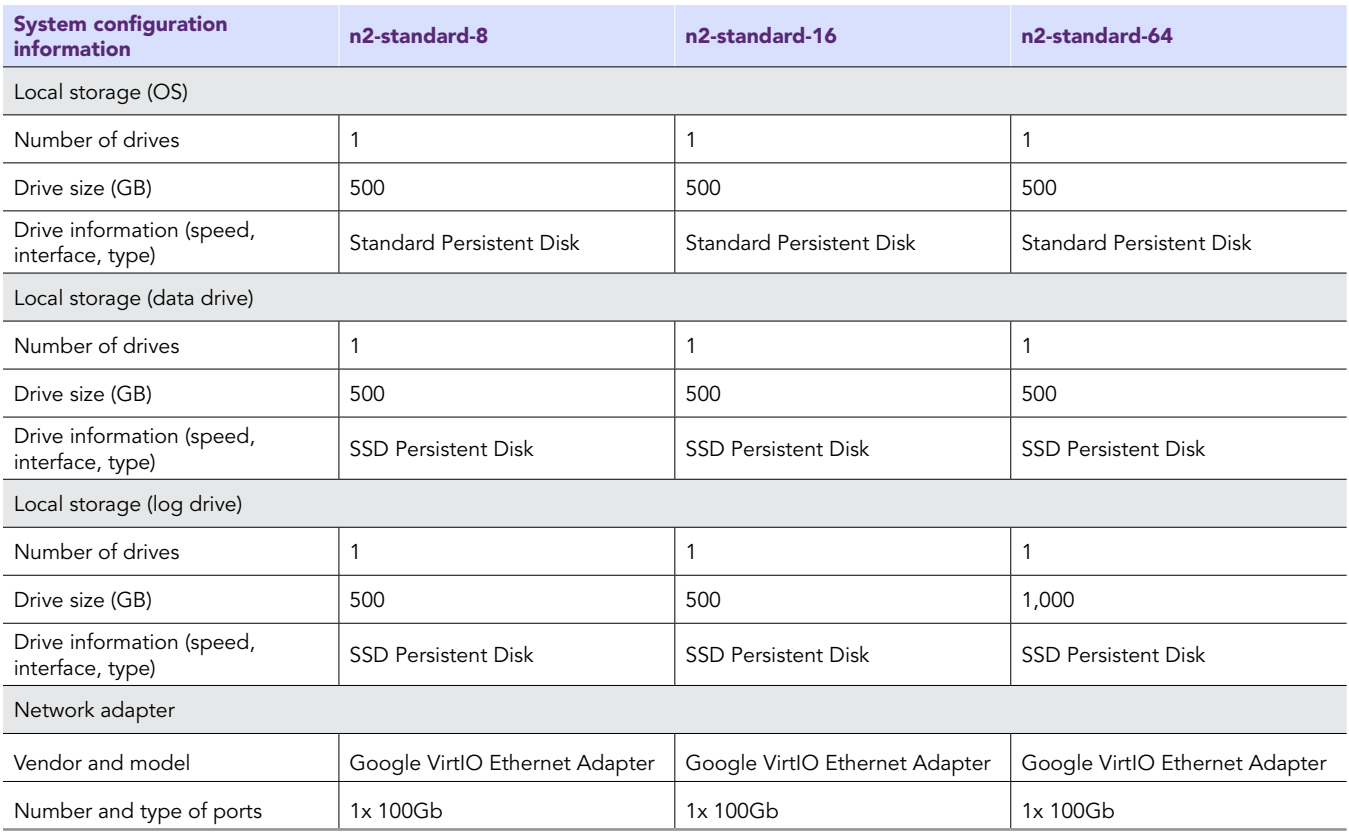

Table 5: Detailed information on the n1 VM instances we tested.

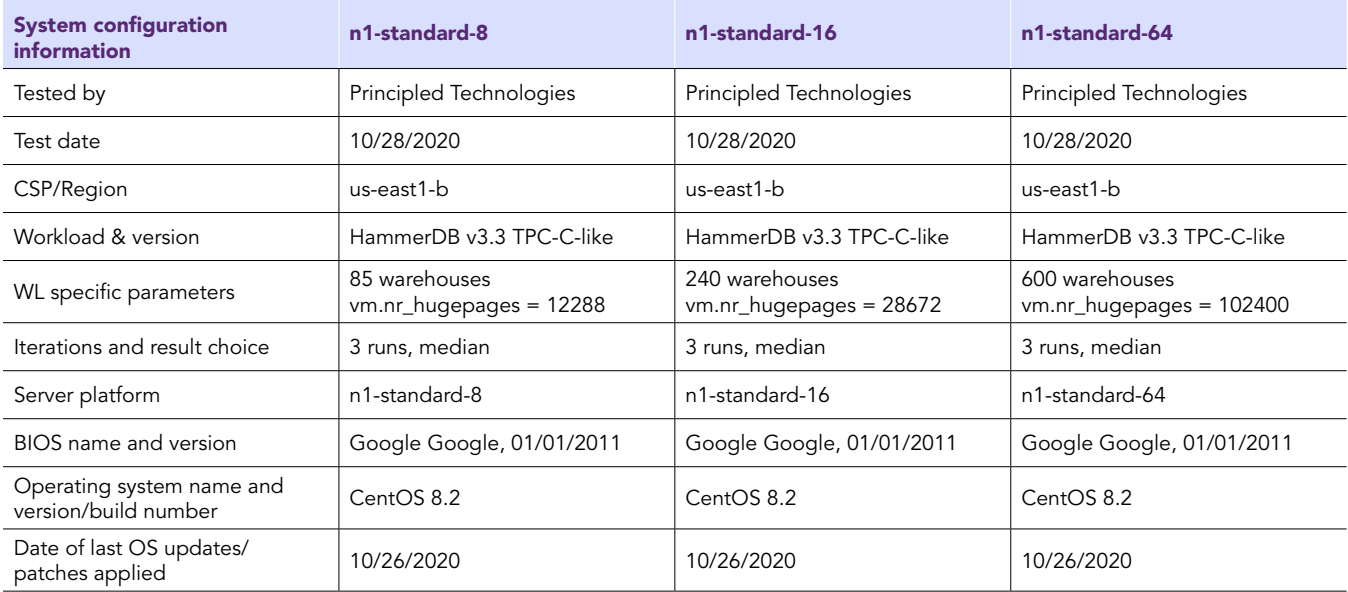

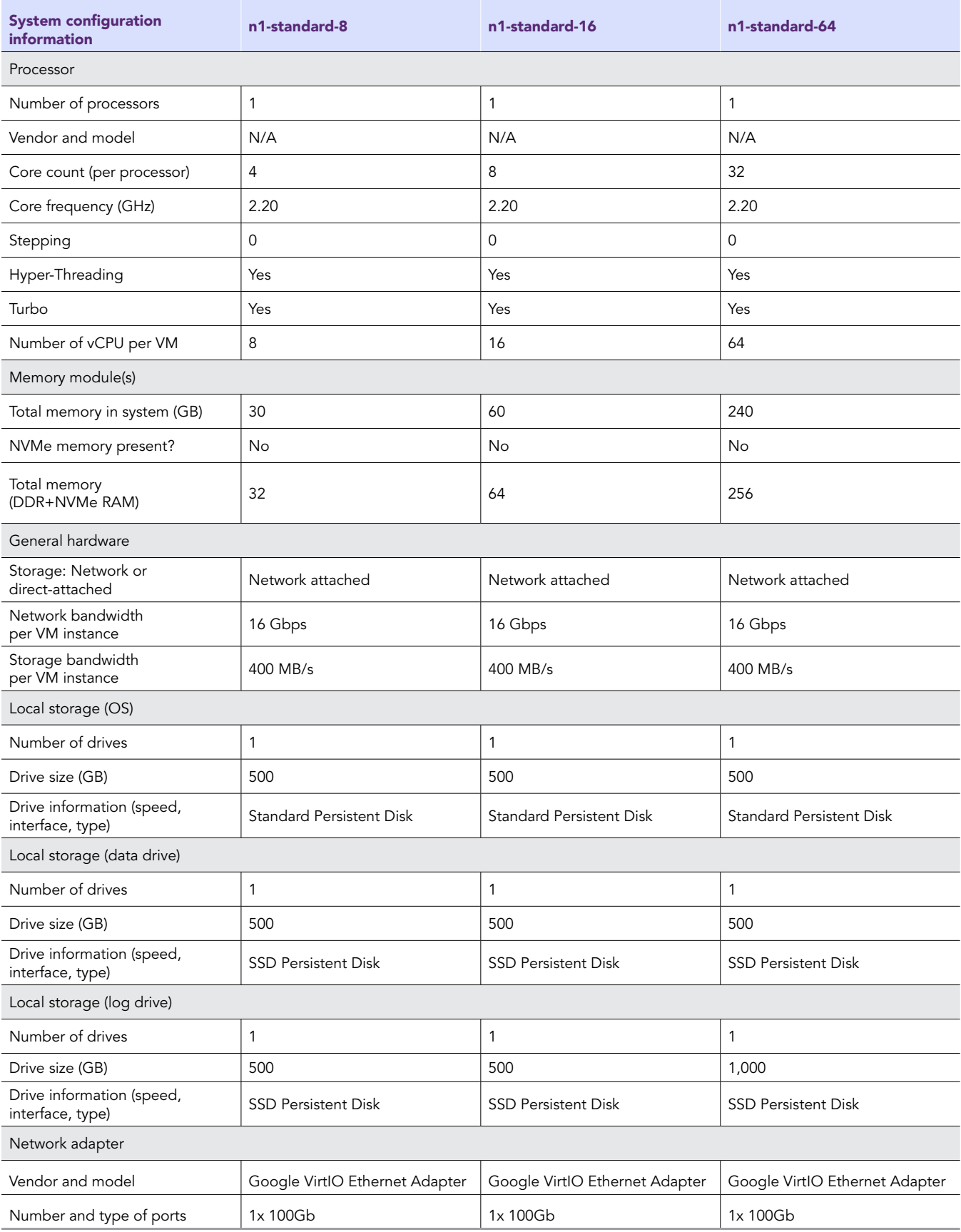

## How we tested

### Testing overview

For this project, we tested Google Cloud VM instances featuring older Intel E5\_v4 processors vs. newer 2nd Generation Xeon processors. We ran a TPC-C-like workload on PostgreSQL on the GCP VM instances to show the performance increase in terms of transactions per minute on OLTP databases that customers can expect to see using the newer instance series vs. the older.

### Using our methodology to aid your own deployments

While the methodology below describes in great detail how we accomplished our testing, it is not a deployment guide. However, because we include many basic installation steps for operating systems and testing tools, reading our testing methodology may help with your own installation.

### Creating the Centos 8 baseline image

This section contains the steps we took to create our baseline image.

#### Creating the PostgreSQL baseline image VM instance

- 1. Log into Google Cloud and click on Go to console.
- 2. Click Compute engine, then click VM instances.
- 3. Click Create.
- 4. In the left window, select New VM instance.
- 5. Add the following information:
	- a. Name: Name your VM
	- b. Labels: projectname:default study:1
	- c. Region: us-east1 (South Carolina)
	- d. Zone: us-east1-b
	- e. Machine Configuration:
	- f. Machine family: General-purpose
	- g. Series: E2
	- h. Machine type: e2-micro
	- i. CPU platform: Automatic
	- j. Keep Turn on display device unchecked
	- k. Keep Confidential VM Service and Container unchecked
- 6. Boot Disk, click Change.
	- a. Operating System: CentOS
	- b. Version: CentOS 8
	- c. Boot disk type: Standard persistent disk
	- d. Size: 50GB
- 7. Click Select
	- a. Identity and API access: App Engine default service account.
	- b. Firewall: Check Allow HTTP traffic and Allow HTTPs traffic.
- 8. Click Create.

### Configuring Centos 8 and installing PostgreSQL

- Login to the postgresql instance via ssh.
- 2. Disable SELINUX:

sudo sed -I 's/SELINUX=enforcing/SELINUX=disabled/' /etc/selinux/config

3. Update Centos.

sudo dnf update

4. Disable transparent hugepages persistently by adding "transparent\_hugepage=never" to the end of the GRUB\_CMDLINE\_LINUX option in /etc/default/grub and running the following command to rebuild the grub.cfg file:

grub2-mkconfig -o /boot/grub2/grub.cfg

- 5. Reboot
- 6. Create XFS filesystems on the data and log volumes:

sudo mkfs.xfs /dev/<disk1> sudo mkfs.xfs /dev/<disk2>

7. Create a postgres user:

sudo useradd postgres

8. Create a password for the postgres user:

sudo passwd postgres

9. Download and install the postgres repository:

sudo dnf install -y [https://download.postgresql.org/pub/repos/yum/reporpms/EL-8-x86\\_64/pgdg-redhat](https://download.postgresql.org/pub/repos/yum/reporpms/EL-8-x86_64/pgdg-redhat-repo-latest.noarch.rpm)[repo-latest.noarch.rpm](https://download.postgresql.org/pub/repos/yum/reporpms/EL-8-x86_64/pgdg-redhat-repo-latest.noarch.rpm)

10. Disable the existing postgres module that comes with the kernel build:

sudo dnf -qy module disable postgresql

11. Install Postgresql 13:

sudo dnf install -y postgresql13-server

12. Create a directory for the log volume.

sudo mkdir /var/lib/pgsql/13/log

13. Mount the data and log volumes to the data and log directories:

```
sudo mount -t xfs -O defaults, noatime /dev/<disk1> /var/lib/pgsql/13/data
sudo mount -t xfs -O defaults,noatime /dev/<disk2> /var/lib/pgsql/13/log
```
- 14. Add the mount entries to /etc/fstab.
- 15. Change the ownership of the postgres user home folder and the postgres database location.

```
sudo chown -R postgres:postgres /home/postgres
sudo chown -R postgres:postgres /var/lib/pgsql
```
#### 16. Switch to the postgres user:

su - postgres

17. Edit the .bash\_profile file to have the following:

```
# .bash_profile
# Get the aliases and functions
if [ -f ~/.bashrc ]; then
    . ~/.bashrc
fi
# User specific environment and startup programs
[ -f /etc/profile ] && source /etc/profile
PGDATA=/var/lib/pgsql/13/data
export PGDATA
PATH=$PATH:$HOME:/usr/bin:/usr/local/bin:/usr/pgsql-13/bin
export PATH
LD_LIBRARY_PATH=/usr/pgsql-13/lib
export LD_LIBRARY_PATH
```
18. Set the environment variables:

source .bash\_profile

- 19. Initialize the database:
	- initdb -D \$PGDATA
- 20. Exit to the user with root privileges.
- 21. Shut down the instance:

```
sudo poweroff
```
### Configuring Centos 8 and installing HammerDB 3.3

- 1. Log into the HammerDB instance via ssh.
- 2. Disable SELINUX:

sudo sed -I 's/SELINUX=enforcing/SELINUX=disabled/' /etc/selinux/config

3. Update Centos:

sudo dnf update

4. Add postgres user:

sudo useradd postgres

5. Create password for postgres user:

sudo passwd postgres

6. Download and install the PostgreSQL repository:

sudo dnf install -y [https://download.postgresql.org/pub/repos/yum/reporpms/EL-8-x86\\_64/pgdg-redhat](https://download.postgresql.org/pub/repos/yum/reporpms/EL-8-x86_64/pgdg-redhat-repo-latest.noarch.rpm)[repo-latest.noarch.rpm](https://download.postgresql.org/pub/repos/yum/reporpms/EL-8-x86_64/pgdg-redhat-repo-latest.noarch.rpm)

7. Disable the PostgreSQL module that comes with the kernel build:

sudo dnf -qy module disable postgresql

8. Install the PostgreSQL 13 client:

sudo dnf install postgresql13

9. Download HammerDB 3.3:

sudo wget <https://github.com/TPC-Council/HammerDB/releases/download/v3.3/HammerDB-3.3-Linux.tar.gz>

10. Move the HammerDB package to the postgres user home folder:

sudo mv sudo mv HammerDB-3.3-Linux.tar.gz /home/postgres/

11. Change the ownership on the postgres home folder:

sudo chown -R postgres:postgres /home/postgres

12. Switch to the postgres user:

su - postgres

13. Untar the HammerDB package:

tar xfv HammerDB-3.3-Linux.tar.gz

14. Add the LD Library Path to the .bash\_profile:

```
# .bash_profile
# Get the aliases and functions
if [-f \sim / .bashrc]; then
    . ~/.bashrc
fi
# User specific environment and startup programs
LD_LIBRARY_PATH=/usr/pgsql-13/lib
export LD_LIBRARY_PATH
```
15. Set the environment variables:

source .bash\_profile

- 16. Exit to the user with root privileges.
- 17. Shut down the instance:

sudo poweroff

## Creating a snapshot of your baseline VM

- 1. Log into Google Cloud and click on Go to console.
- 2. Click on Compute engine, then click Snapshots
- 3. Click the Create snapshot button at the top of the page.
- 4. Enter a snapshot Name.
- 5. Optionally, enter a Description of the snapshot.
- 6. Select the Source disk from the drop-down menu.
- 7. Determine your snapshot storage location.
- 8. Under Location, select whether you want to store your snapshot in a Multi-regional location or a Regional location. We chose Regional.
- 9. Select which specific region or multi-region that you want to use. To use the region or multi-region that is closest to your source disk, select Based on disk's location (default). We chose us-east1.
- 10. Add labels (projectname:default study:1)
- 11. Leave everything else default.
- 12. Click Create to create the snapshot.

## Creating your image with the baseline snapshot

- 1. Log into Google Cloud and click on Go to console.
- 2. Click on Compute engine, then click Images.
- 3. Click the Create image button at the top of the page.
- 4. Specify the Name of your image.
- 5. Specify the Source from which you want to create an image. In our case, we used the snapshot created in the previous step.
- 6. Specify the Location at which to store your image. We chose us-east1.
- 7. Specify a family if desired.
- 8. Enter a description if desired.
- 9. Add labels (projectname:default study:1)
- 10. Leave default encryption choice.
- 11. Click Create to create the image.

### Creating a standalone boot disk from the custom image

- 1. Log into Google Cloud and click on Go to console.
- 2. Click on Compute engine, then click Disks.
- 3. Name the disk.
- 4. Under Type, select Standard persistent disk.
- 5. Select your region and zone.
- 6. Choose No schedule under Snapshot schedule.
- 7. Choose Image as your Source type.
- 8. Choose the image created in the previous step as your Source image.
- 9. Choose a size for the boot disk. Note that estimated performance improves with increasing disk size.
- 10. Leave encryption as Google-managed key.
- 11. Add your project labels.
- 12. Click Create.

## Creating the VMs under test

To create an instance, you must first have a template. The steps below will walk you through the creation of an instance from a template.

- 1. Log into Google Cloud and click on Go to console.
- 2. Click on Compute engine, then click VM instances.
- 3. Click the Create instance button at the top of the page.
- 4. In the left window, select New VM instance.
- 5. Add the following information:
	- a. Name: Name your VM.
	- b. Labels: projectname:default study:1
	- c. Region: us-east1 (South Carolina)
	- d. Zone: us-east1-b
	- e. Machine Configuration:
	- f. Machine family: General-purpose
	- g. Series: N1
	- h. Machine type: n1-standard-16
	- i. CPU platform: Intel Broadwell or higher
	- j. Keep Turn on display device unchecked.
	- k. Keep Confidential VM Service and Container unchecked.
	- l. Boot Disk, click Change.
		- Select the Existing disks tab
	- Choose the disk you created in the previous step and click Select
	- m. Identity and API access: App Engine default service account.
	- n. Firewall: Check Allow HTTP traffic and Allow HTTPs traffic.
	- o. Click Management, security, disks, networking, sole tenancy
		- Click the Disks tab
		- Click Add new disk
		- Optionally, enter a name and description for the disk
		- Choose the disk type. We chose Standard persistent disk.
		- Choose a size in GB.
		- Click Add new disk
		- Optionally, enter a name and description for the disk
		- Choose the disk type. We chose SSD persistent disk.
		- Choose a size in GB
		- Click Add new disk
		- Optionally, enter a name and description for the disk
		- Choose the disk type. We chose SSD persistent disk.
		- Choose a size in GB
		- Leave the rest default and click Done.
	- p. Click Create.

### Configuring PostgreSQL on the VMs under test

In this section, we list the various PostgreSQL settings that we changed and the steps to do so.

#### Setting the number of Huge Pages

- 1. Log into the postgres instance you're working with via ssh.
- 2. Edit the /etc/sysctl.conf file and add the following line to set the number of hugepages.

vm.nr\_hugepages = <hugepage\_size>

3. Reboot

#### Configuring and starting the database

- 1. Log into the PostgreSQL instance via ssh.
- 2. Switch to the postgres user.
	- su postgres
- 3. Edit the pg\_hba.conf file in \$PGDATA to add hammerdb client connection info.

```
host all all <IP_ADDRESS>/<PREFIX> trust
```
- 4. Edit the postgresql.conf file in \$PGDATA.
- 5. Start the database.

pg\_ctl -D \$PGDATA start

- 6. Log into psql. psql
- 7. Change the default password. \password
- 8. Log out of psql.

 $\qquad \qquad \setminus q$ 

### Creating the database schema with HammerDB

- Log into the HammerDB instance via ssh.
- 2. Switch to the postgres user.

su - postgres

3. Navigate to the HammerDB directory.

cd HammerDB-3.3

4. Start hammerdbcli.

./hammerdbcli

5. Set the following variables.

```
dbset db pg
dbset bm tpc-c
diset connection pg_host <IP_ADDRESS>
diset tpcc pg_count_ware <DB_SIZE>
diset tpcc pg_num_vu 8
diset tpcc pg_superuserpass <Password>
```
6. Build the schema

buildschema

#### Backing up the database

- 1. Log into the PostgreSQL instance.
- 2. Switch to the postgres user.

su - postgres

```
3. Shutdown the database.
```
pg\_ctl -D \$PGDATA stop

4. Copy the database directory to the backup directory.

cp -R \$PGDATA /var/lib/pgsql/13/backups

### Moving the write ahead log to the log volume and starting the database

- 1. Move the WAL to the log volume. mv \$PGDATA/pg\_wal /var/lib/pgsql/13/log
- 2. Create a symbolic link pointing to the WAL.

ln -s /var/lib/pgsql/13/log/pg\_wal \$PGDATA/pg\_wal

3. Start the database.

pg\_ctl -D \$PGDATA start

### Running the tests

In this section, we list the steps to run the HammerDB TPC-C-like test on the VMs under test.

- 1. Log into the HammerDB instance via ssh.
- 2. Switch to the postgres user:

```
su - postgres
```
3. Navigate to the HammerDB directory:

cd HammerDB-3.3

4. Start hammerdbcli:

./hammerdbcli

5. Set the following variables:

```
dbset db pg
dbset bm tpc-c
diset connection pg_host <IP_ADDRESS>
diset tpcc pg_count_ware <db_size>
diset tpcc pg_superuserpass <Password>
diset tpcc pg_total_iterations 10000000
diset tpcc pg_rampup 15
diset tpcc pg_duration 30
diset tpcc pg_driver timed
```
6. Load the driver script

loadscript

7. Configure the virtual users to run the test:

```
vuset vu <num virtual users>
vuset vu logtotemp 1
```
8. Create the virtual users:

vucreate

9. Run the test:

vurun

10. After the test is complete destroy the virtual users:

vudestroy

- 11. After destroying the virtual users, log into the PostgreSQL instance and restore the database:
- 12. Reboot the instance and rerun the test 2 more times for a total of 3 runs.

#### Restoring the database

We used the following script to restore the database in between each run:

```
#!/bin/bash
pg_ctl -D $PGDATA stop
rm -rf $PGDATA/*
rm -rf /var/lib/pgsql/13/log/*
cp -R /var/lib/pgsql/13/backups/data/* $PGDATA/
mv $PGDATA/pg_wal /var/lib/pgsql/13/log
ln -s /var/lib/pgsql/13/log/pg_wal $PGDATA/pg_wal
pg_ctl -D $PGDATA start
```
### Warehouse configurations

#### 85-warehouse PostgreSQL config

```
listen_addresses = '*'
port = 5432
max_connections = 256
shared buffers = 20480MB
huge pages = ontemp_buffers = 1024MB
work mem = 1024MBmaintenance work mem = 512MB
autovacuum_work_mem = -1
max_stack_depth = 5MB
dynamic_shared_memory_type = posix
max_files_per_process = 4000
effective_io_concurrency = 32
wal level = minimal
synchronous_commit = off
wal_buffers = 512MB
checkpoint timeout = 1h
max_wal_size = 1GB
min_wal_size = 80MB
checkpoint completion target = 1
checkpoint warning = 0
max_wal_senders = 0
log destination = 'stderr'
logging_collector = on
log_directory = 'log'
log_filename = 'postgresql-%a.log'
log_truncate_on_rotation = on
log_rotation_age = 1d
log rotation size = 0log min messages = error
log_min_error_statement = error
log_line_prefix = '%m [%p] '
log_timezone = 'America/New_York'
autovacuum = off
datestyle = 'iso, mdy'
timezone = 'America/New_York'
lc_messages = 'en_US.UTF-8'
lc_monetary = 'en_US.UTF-8'
lc_numeric = 'en_US.UTF-8'
lc time = 'en_US.UTF-8'
default text search config = 'pg catalog.english'
max_locks_per_transaction = 64
max pred locks per transaction = 64
```
### 240-warehouse PostgreSQL config

listen\_addresses = '\*' port = 5432 max\_connections = 256 shared buffers = 51200MB huge\_pages = on temp\_buffers = 2048MB work mem =  $2048MB$ maintenance\_work\_mem = 1024MB autovacuum work mem =  $-1$ max\_stack\_depth = 5MB dynamic\_shared\_memory\_type = posix max\_files\_per\_process = 4000 effective io concurrency = 32  $wal$   $=$   $\frac{1}{2}$  minimal synchronous\_commit = off wal\_buffers = 1024MB checkpoint\_timeout = 1h max\_wal\_size = 1GB min\_wal\_size = 80MB checkpoint completion target =  $1$ checkpoint\_warning = 0 max\_wal\_senders = 0 log\_destination = 'stderr' logging\_collector = on log\_directory = 'log' log\_filename = 'postgresql-%a.log' log\_truncate\_on\_rotation = on log\_rotation\_age = 1d log rotation size =  $0$ log min messages = error log min error statement = error log\_line\_prefix = '%m [%p] ' log\_timezone = 'America/New York' autovacuum = off datestyle = 'iso, mdy' timezone = 'America/New\_York' lc\_messages = 'en\_US.UTF-8'  $lc$  monetary = 'en\_US.UTF-8'  $lc$  numeric = 'en US.UTF-8' lc\_time = 'en\_US.UTF-8' default\_text\_search\_config = 'pg\_catalog.english' max\_locks\_per\_transaction = 64 max pred locks per transaction =  $64$ 

### 600-warehouse PostgreSQL config

listen\_addresses = '\*' port = 5432 max\_connections = 1000 shared buffers = 204800MB huge\_pages = on temp buffers =  $4096MB$ work mem =  $4096MB$ maintenance\_work\_mem = 1024MB autovacuum work mem =  $-1$ max\_stack\_depth = 7MB dynamic\_shared\_memory\_type = posix max\_files\_per\_process = 4000 effective io concurrency = 32 wal\_level = minimal synchronous\_commit = off wal\_buffers = 512MB checkpoint\_timeout = 1h max\_wal\_size = 5GB min\_wal\_size = 80MB checkpoint completion target =  $1$ checkpoint\_warning = 0 max\_wal\_senders = 0 effective\_cache\_size = 128GB log\_destination = 'stderr' logging\_collector = on log\_directory = 'log' log\_filename = 'postgresql-%a.log' log truncate on rotation = on log\_rotation\_age = 1d log rotation size =  $0$ log min messages = error log min error statement = error log\_line\_prefix = '%m [%p] ' log\_timezone = 'America/New\_York' autovacuum = off datestyle = 'iso, mdy' timezone = 'America/New\_York'  $lc$  messages = 'en US.UTF-8'  $lc$  monetary = 'en US.UTF-8' lc\_numeric = 'en\_US.UTF-8' lc\_time = 'en\_US.UTF-8' default\_text\_search\_config = 'pg\_catalog.english' max locks per transaction =  $64$ max pred locks per transaction =  $64$ 

# Determining CPU vulnerability mitigation

We used dnf to install the spectre-meltdown-checker and then ran the following command on each VM to determine the Intel processor mitigation settings that Google employs:

grep . /sys/devices/system/cpu/vulnerabilites/\*

### N1 VM instance

/sys/devices/system/cpu/vulnerabilities/itlb\_multihit:Not affected /sys/devices/system/cpu/vulnerabilities/l1tf:Mitigation: PTE Inversion /sys/devices/system/cpu/vulnerabilities/mds:Mitigation: Clear CPU buffers; SMT Host state unknown /sys/devices/system/cpu/vulnerabilities/meltdown:Mitigation: PTI /sys/devices/system/cpu/vulnerabilities/spec\_store\_bypass:Mitigation: Speculative Store Bypass disabled via prctl and seccomp /sys/devices/system/cpu/vulnerabilities/spectre\_v1:Mitigation: usercopy/swapgs barriers and \_\_user pointer sanitization /sys/devices/system/cpu/vulnerabilities/spectre\_v2:Mitigation: Full generic retpoline, IBPB: conditional, IBRS\_FW, STIBP: conditional, RSB filling /sys/devices/system/cpu/vulnerabilities/srbds:Not affected /sys/devices/system/cpu/vulnerabilities/tsx\_async\_abort:Mitigation: Clear CPU buffers; SMT Host state unknown

### N2 VM instance

/sys/devices/system/cpu/vulnerabilities/itlb\_multihit:Not affected

/sys/devices/system/cpu/vulnerabilities/l1tf:Not affected

/sys/devices/system/cpu/vulnerabilities/mds:Mitigation: Clear CPU buffers; SMT Host state unknown /sys/devices/system/cpu/vulnerabilities/meltdown:Not affected

/sys/devices/system/cpu/vulnerabilities/spec\_store\_bypass:Mitigation: Speculative Store Bypass disabled via prctl and seccomp

/sys/devices/system/cpu/vulnerabilities/spectre\_v1:Mitigation: usercopy/swapgs barriers and \_\_user pointer sanitization

/sys/devices/system/cpu/vulnerabilities/spectre\_v2:Mitigation: Enhanced IBRS, IBPB: conditional, RSB filling

/sys/devices/system/cpu/vulnerabilities/srbds:Not affected

/sys/devices/system/cpu/vulnerabilities/tsx\_async\_abort:Mitigation: Clear CPU buffers; SMT Host state unknown

> [Read the report at http://facts.pt/0Q5h9xl](http://facts.pt/0Q5h9xl)  $\blacktriangleright$

This project was commissioned by Intel.

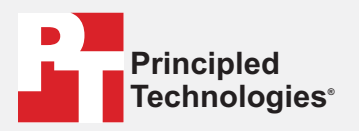

**Facts matter.®**

Principled Technologies is a registered trademark of Principled Technologies, Inc. All other product names are the trademarks of their respective owners.

#### DISCLAIMER OF WARRANTIES; LIMITATION OF LIABILITY:

Principled Technologies, Inc. has made reasonable efforts to ensure the accuracy and validity of its testing, however, Principled Technologies, Inc. specifically disclaims any warranty, expressed or implied, relating to the test results and analysis, their accuracy, completeness or quality, including any implied warranty of fitness for any particular purpose. All persons or entities relying on the results of any testing do so at their own risk, and agree that Principled Technologies, Inc., its employees and its subcontractors shall have no liability whatsoever from any claim of loss or damage on account of any alleged error or defect in any testing procedure or result.

In no event shall Principled Technologies, Inc. be liable for indirect, special, incidental, or consequential damages in connection with its testing, even if advised of the possibility of such damages. In no event shall Principled Technologies, Inc.'s liability, including for direct damages, exceed the amounts paid in connection with Principled Technologies, Inc.'s testing. Customer's sole and exclusive remedies are as set forth herein.